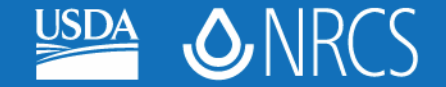

## Compressing Large Rapid Watershed Assessment Files

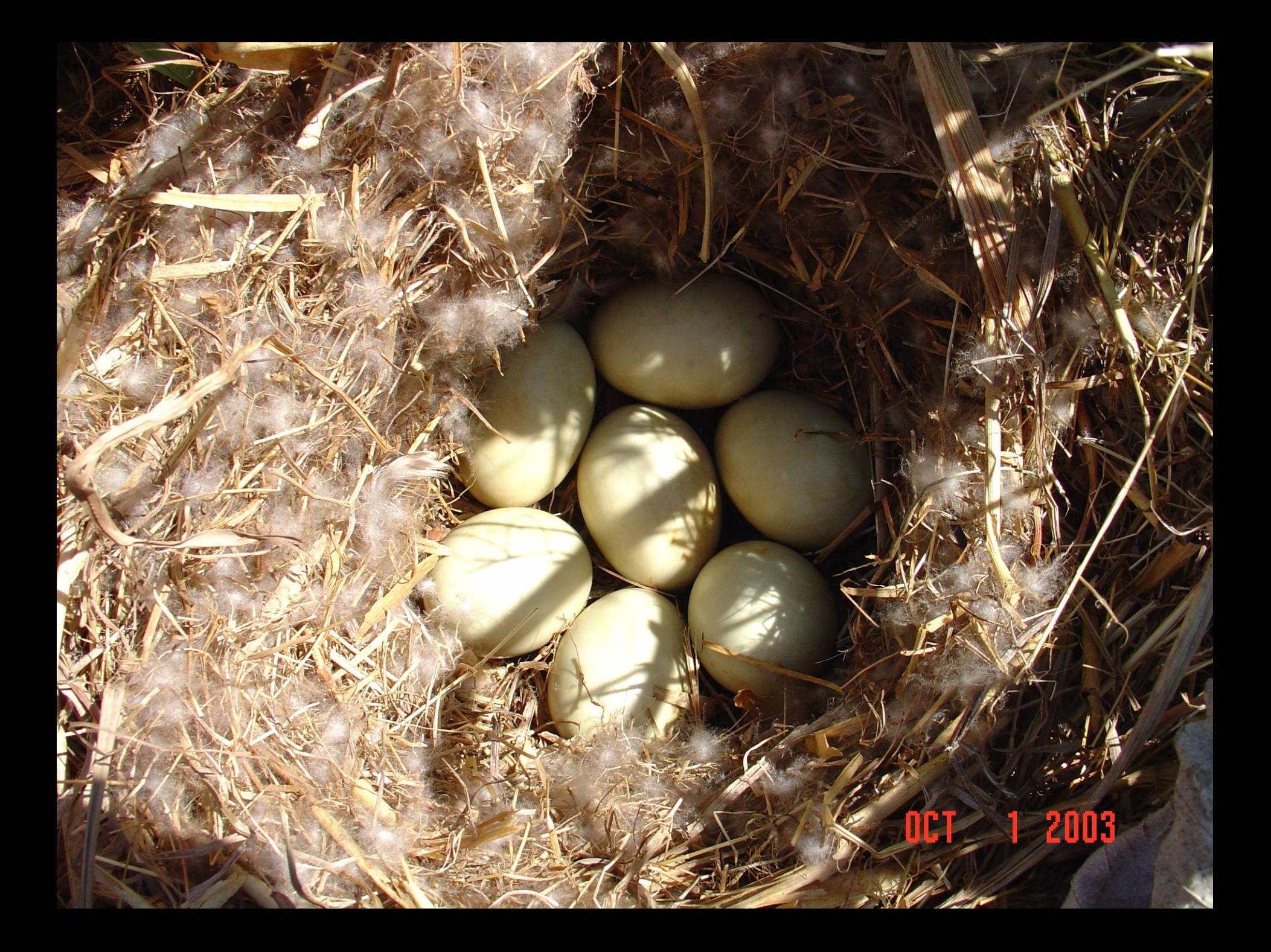

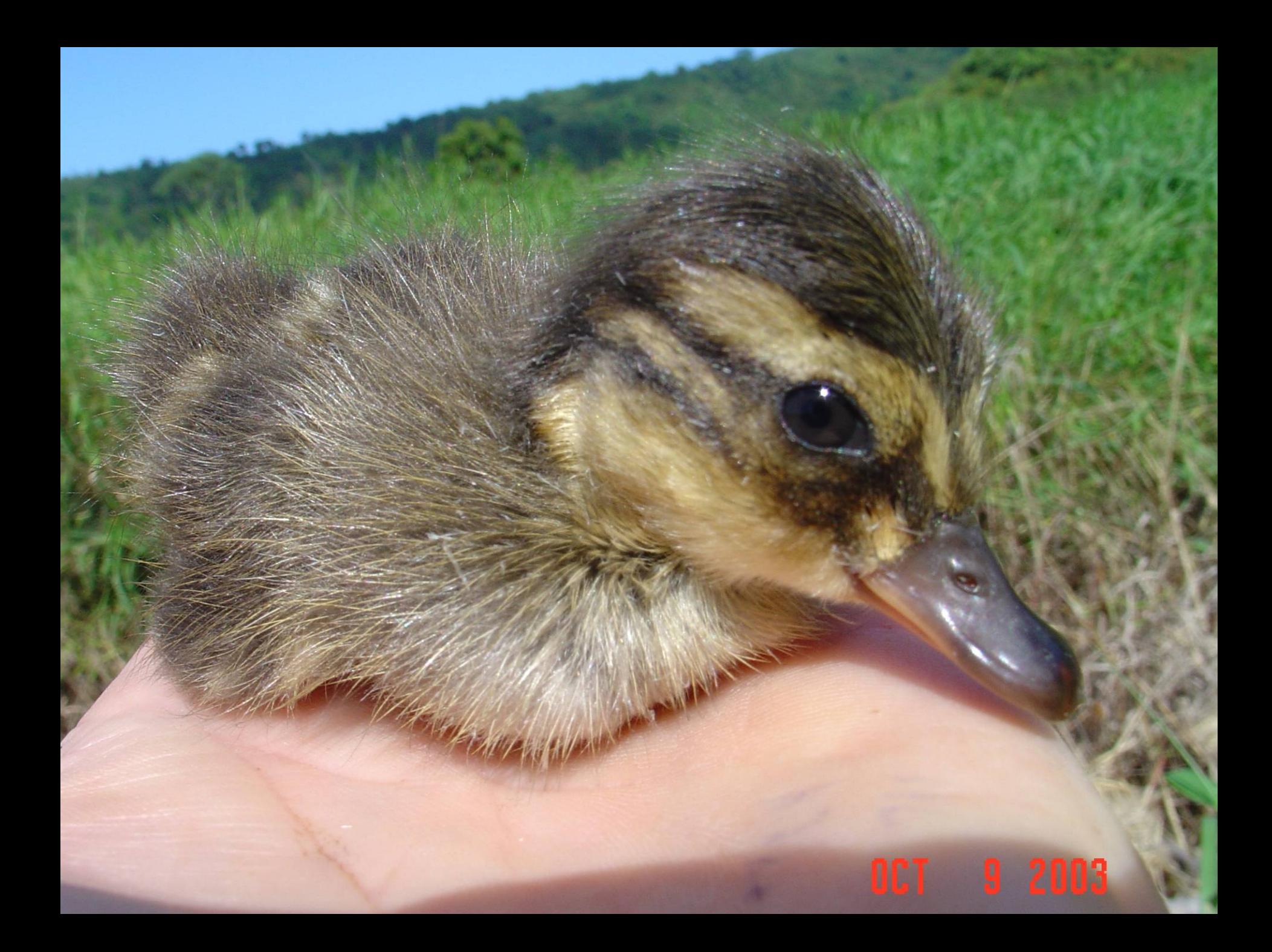

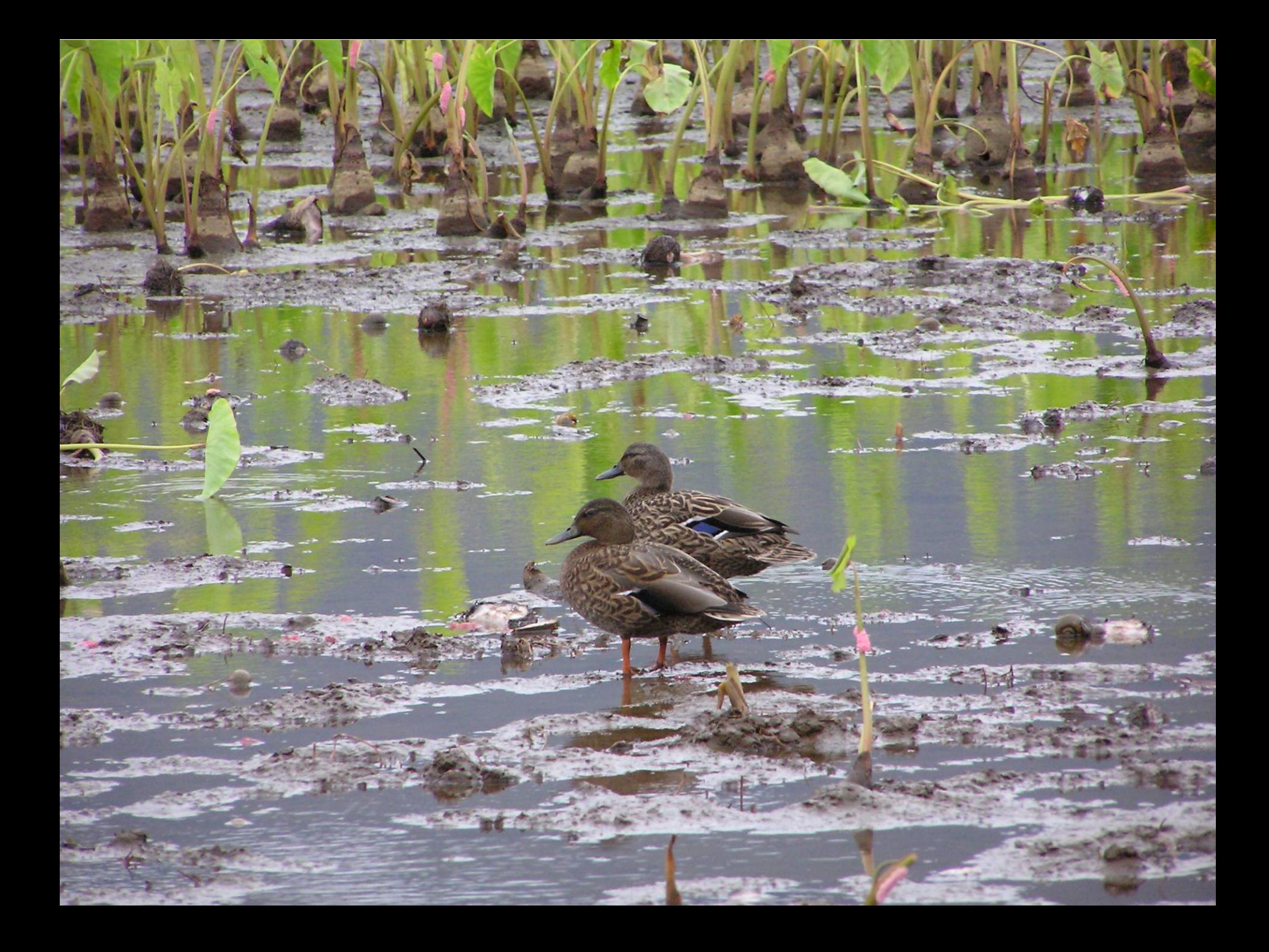

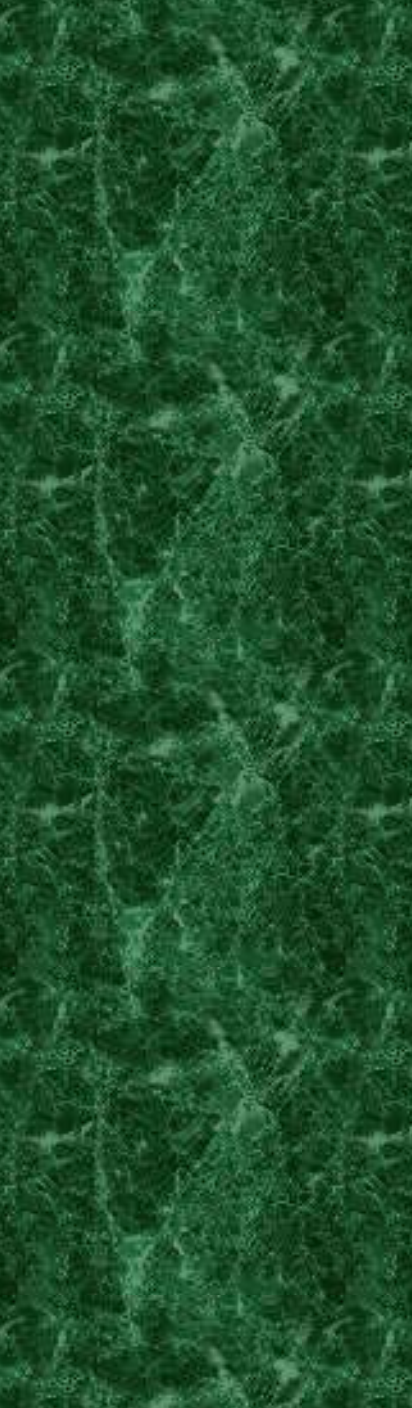

#### compressing files demo.ppt Properties

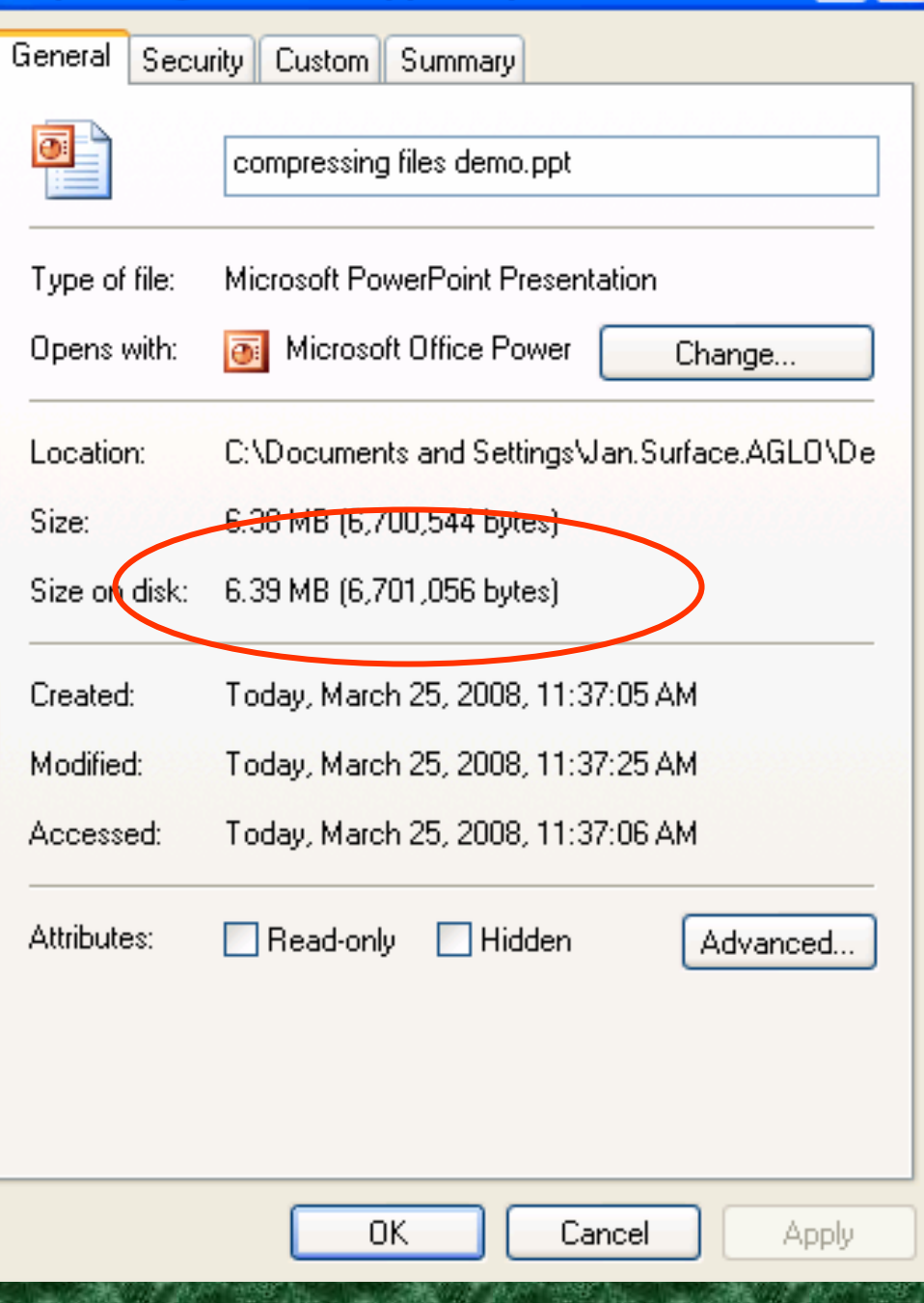

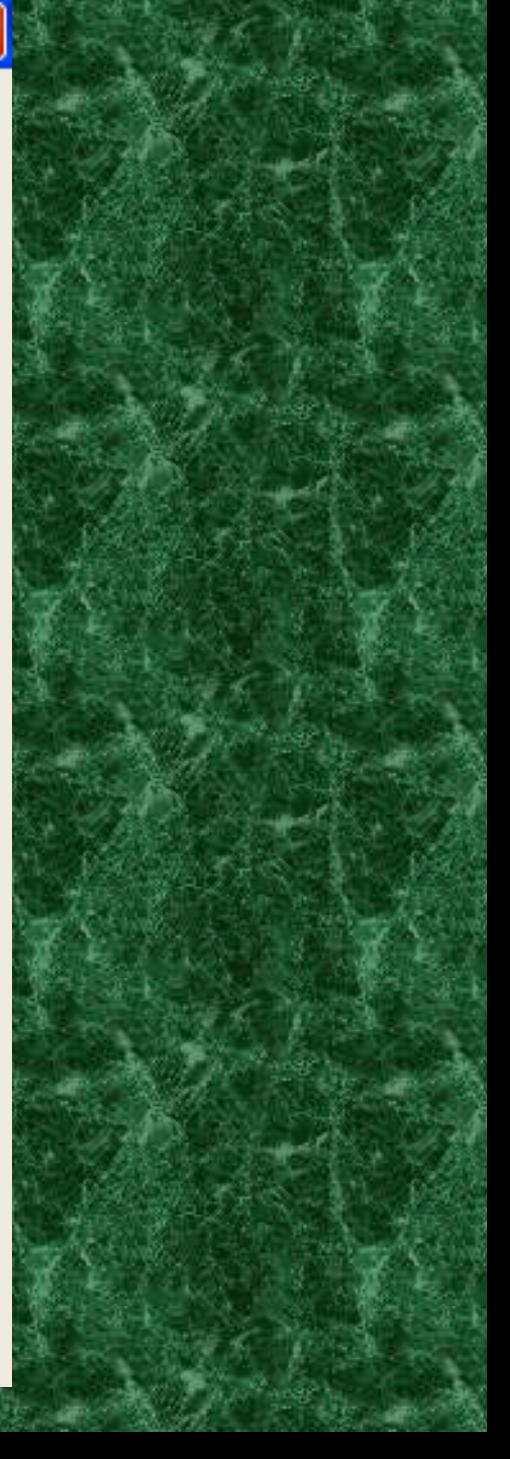

**Right Click with your mouse on any picture in the PowerPoint and the following menu will come up:**

### **Click on Format Picture**

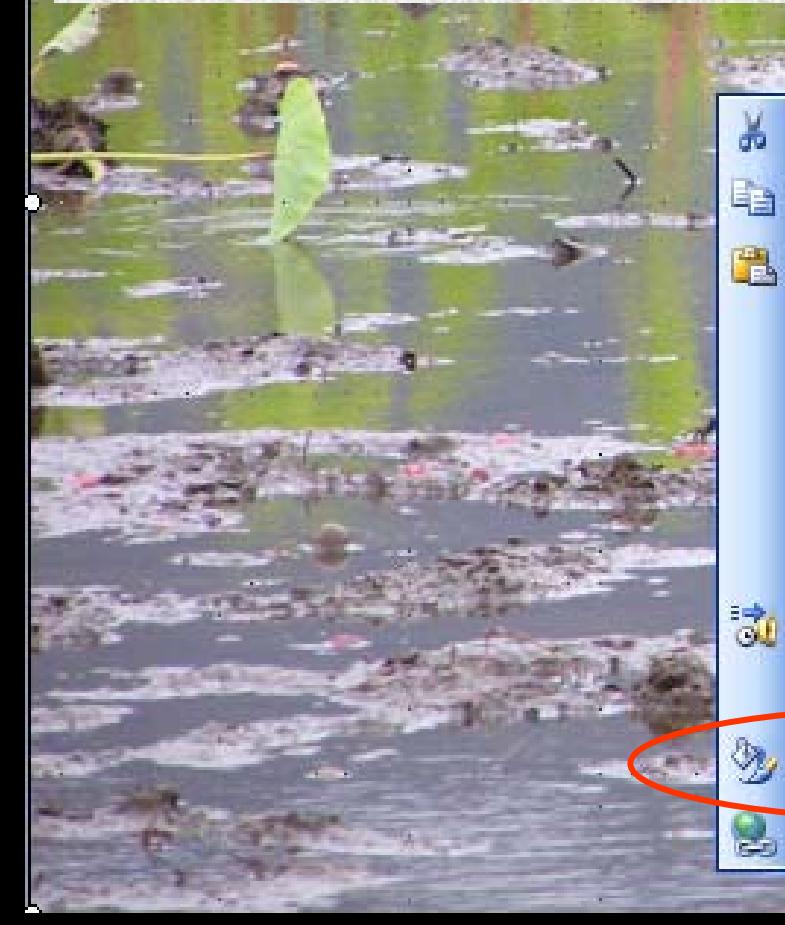

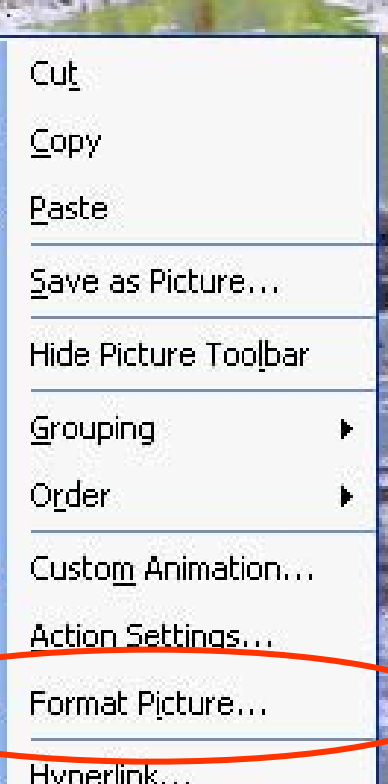

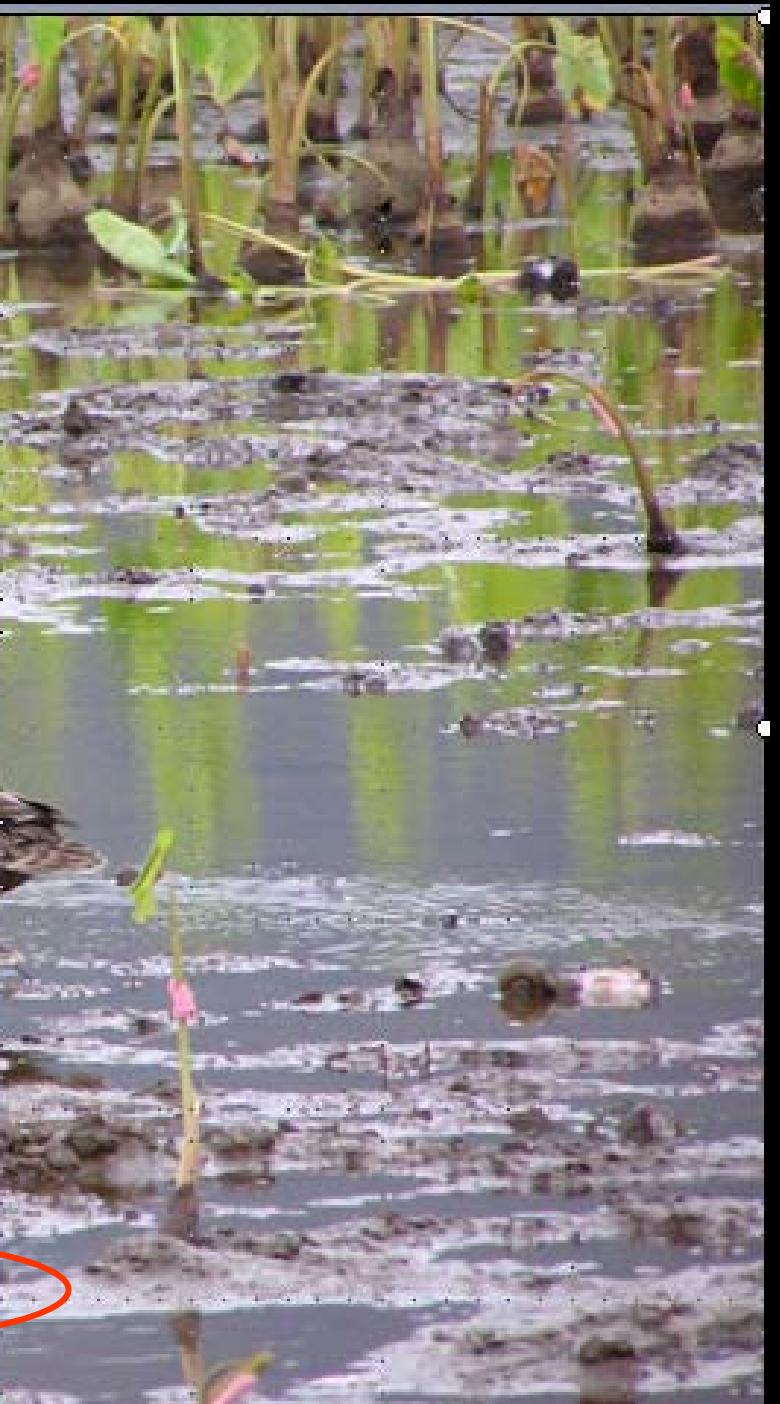

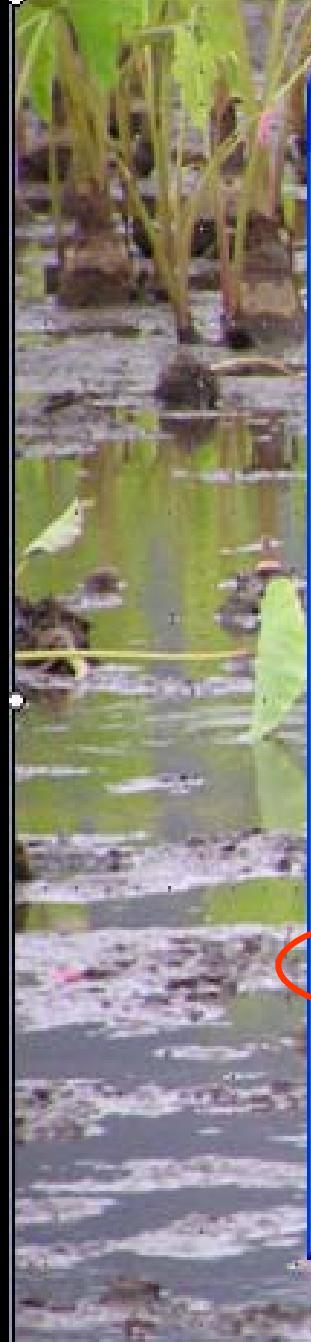

### **Format Picture**

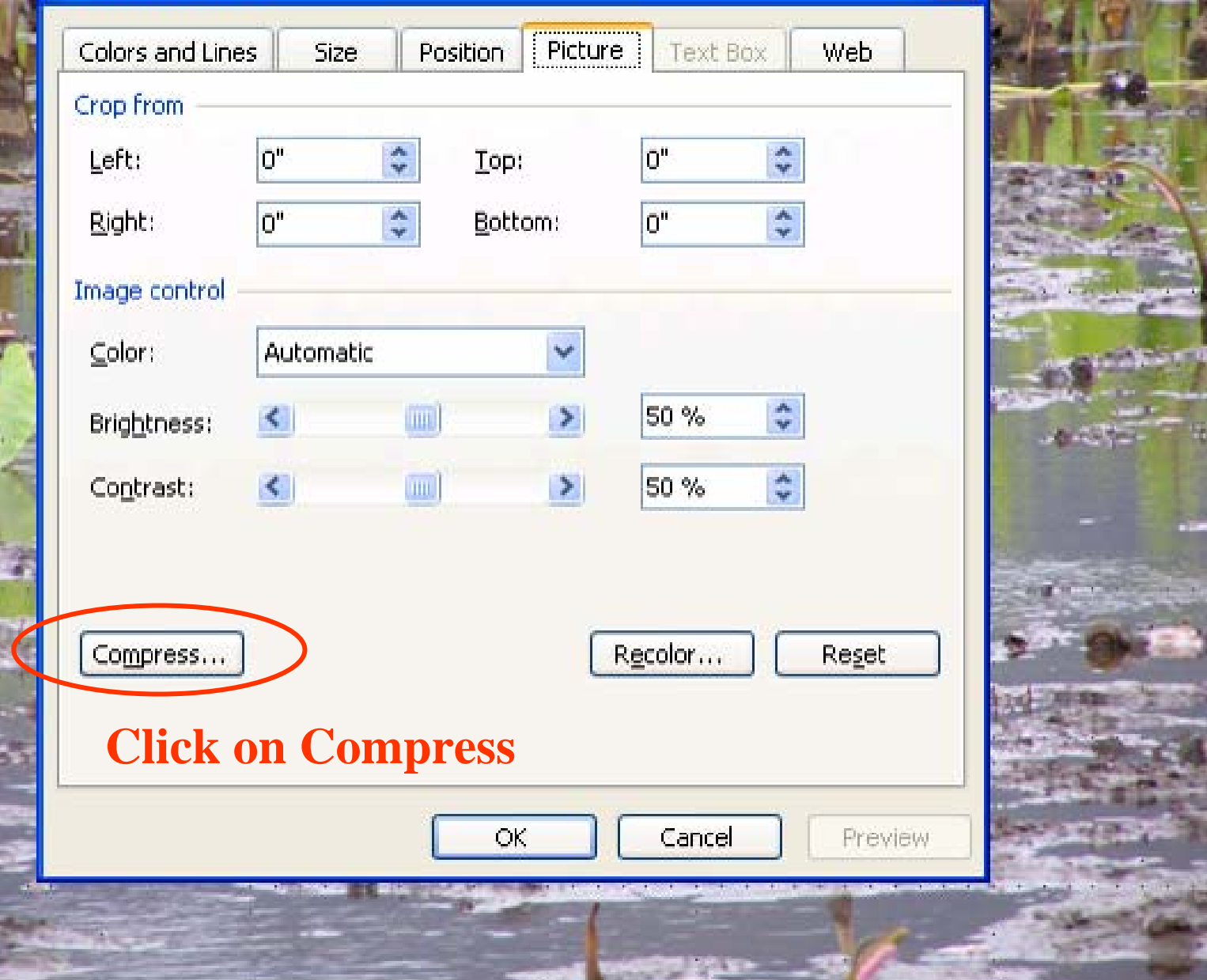

2400

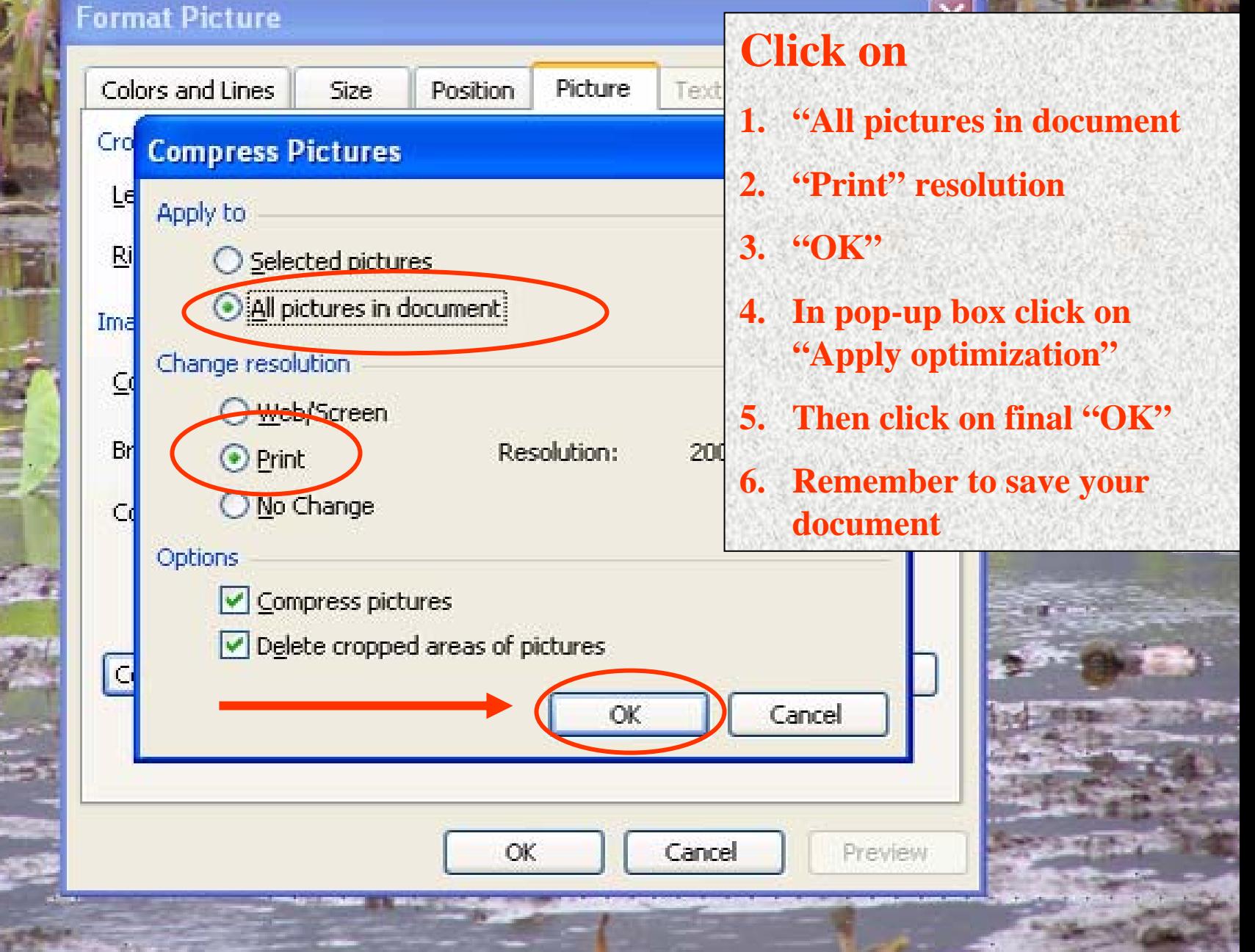

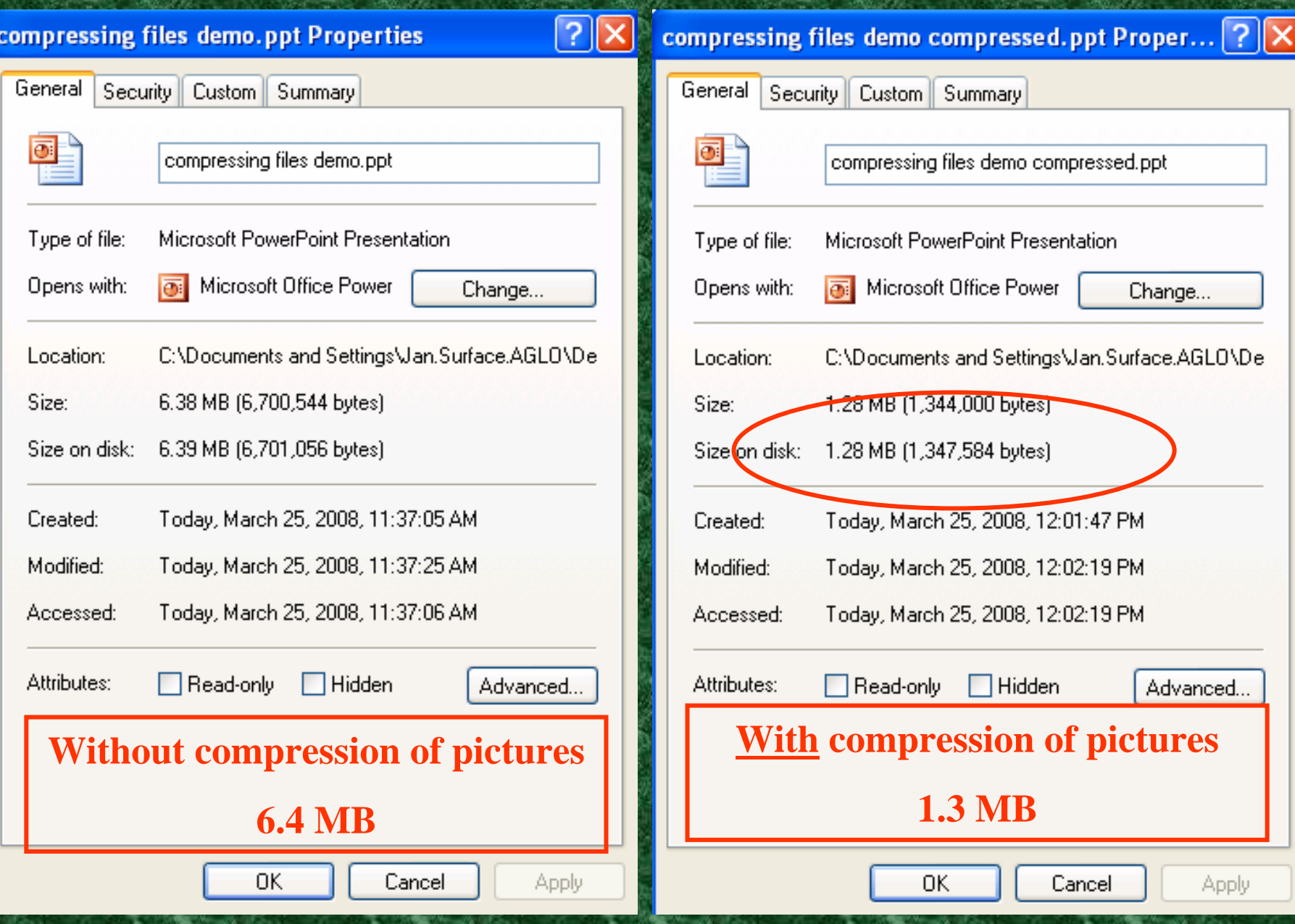

### **This works for Word files too!**

# **Save space, compress…**

*Thank you to Karl Mikasa (NRCS Hawaii) for showing me this trick*